## **ESP8266+Relay-Module WIFI** 繼電器模組

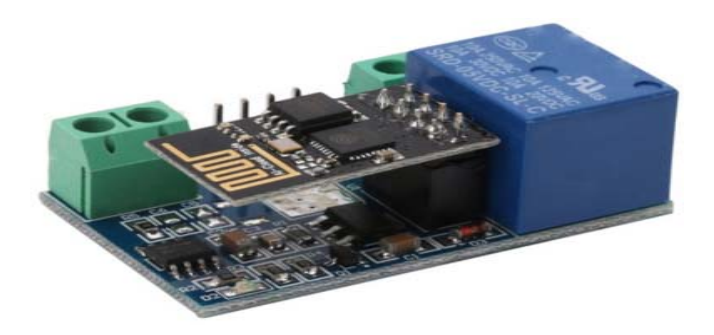

## 产品参数

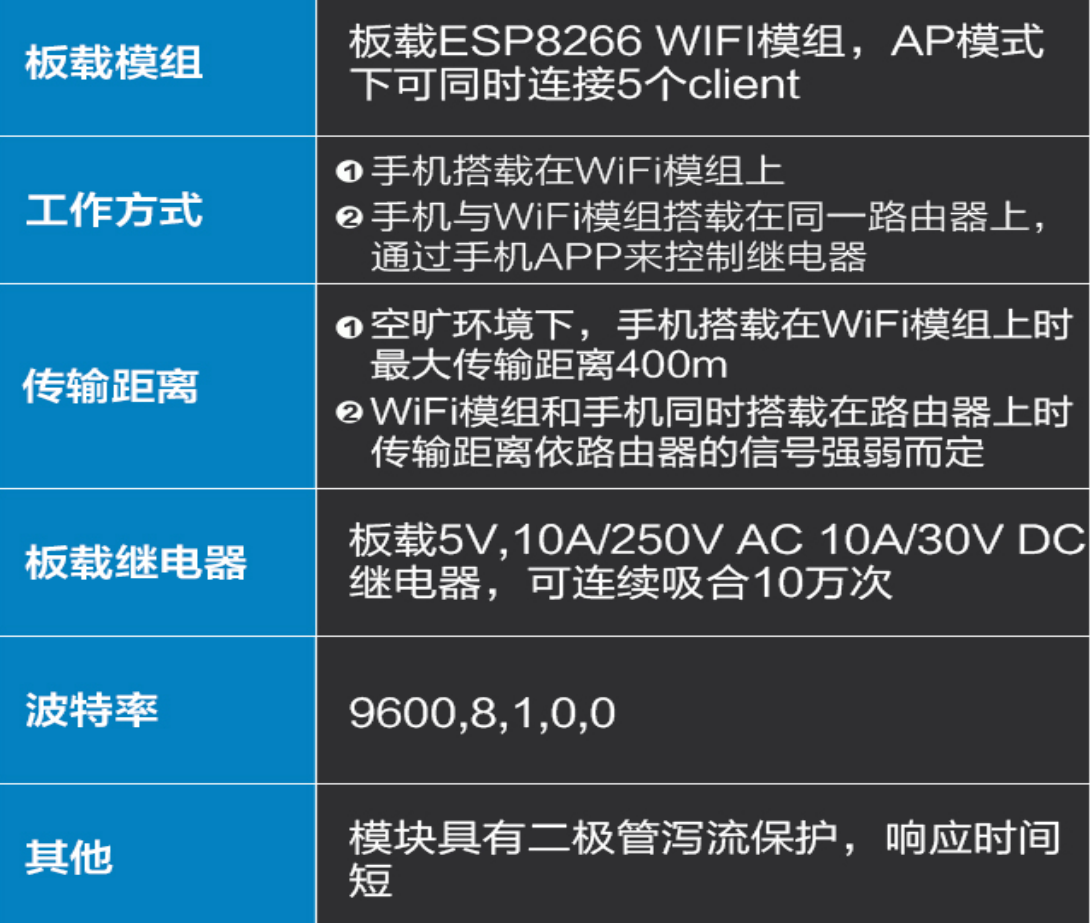

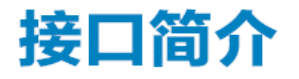

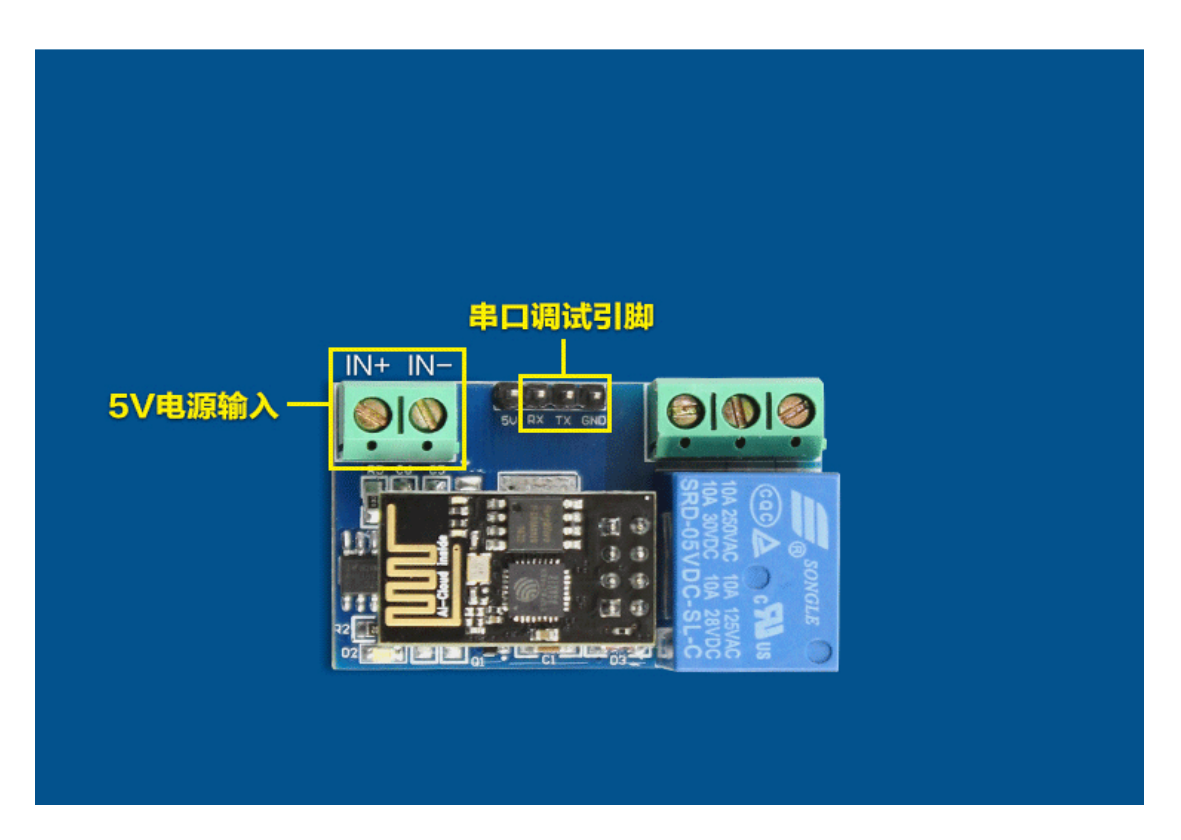

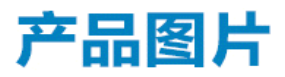

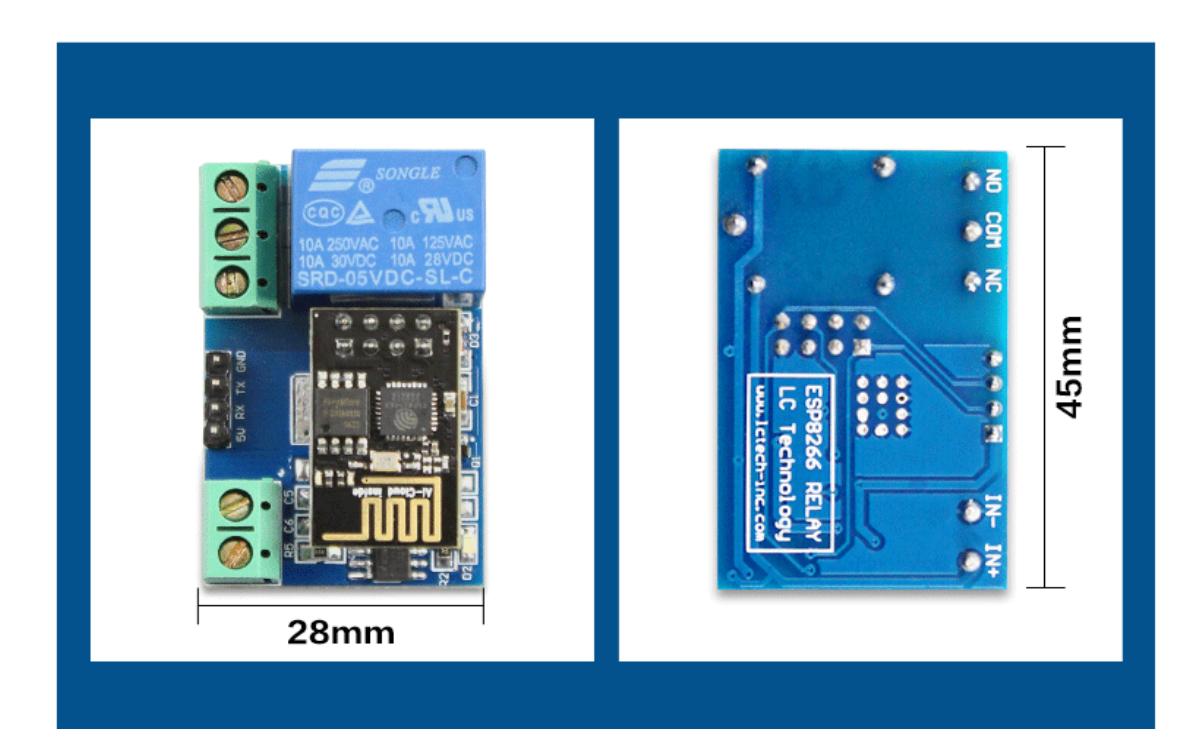

## 使用方法介绍

● 板载的ESP8266 WIFI模组有三种工作模式: STA (客户端)、AP (热 点)及STA+AP (客户端+热点), 根据模块的工作方式来选择相应的WIFI模 组工作模式。

● 使用前需用串口调试软件和USB转TTL模块发送串口指令对WIFI模组进 手机与WIFI模组建立网络连接后就可以用手机APP控制继电器了。

● 具体使用方法见产品使用说明。

工作方式一:手機搭載在 WiFi 模組上時按以下順序發送指令:

(默認波特率 115200)

1、AT+CWMODE=2,即選擇 AP 模式

2、AT+RST,復位

3、AT+CIPMUX=1,開啓多連接

4、AT+CIPSERVER=1,8080,配置 TCP 服務器,設置端口號

5、AT+CIOBAUD=9600 將波特率設置成 9600 (因為繼電器控制芯片工作在波特 率 9600)

6、AT+CIFSR,查看 AP 模式下的 IP 地址,比如:APIP,"192.168.4.1"

7、手機連接名稱以 AI-THINKER 或 ESP8266 開頭的 WIFI 信號

8、在"TCP 連接"APP 裡輸入地址和端口,比如 192.168.4.1 和 8080

9、點擊相應的灰色方塊即可控制繼電器

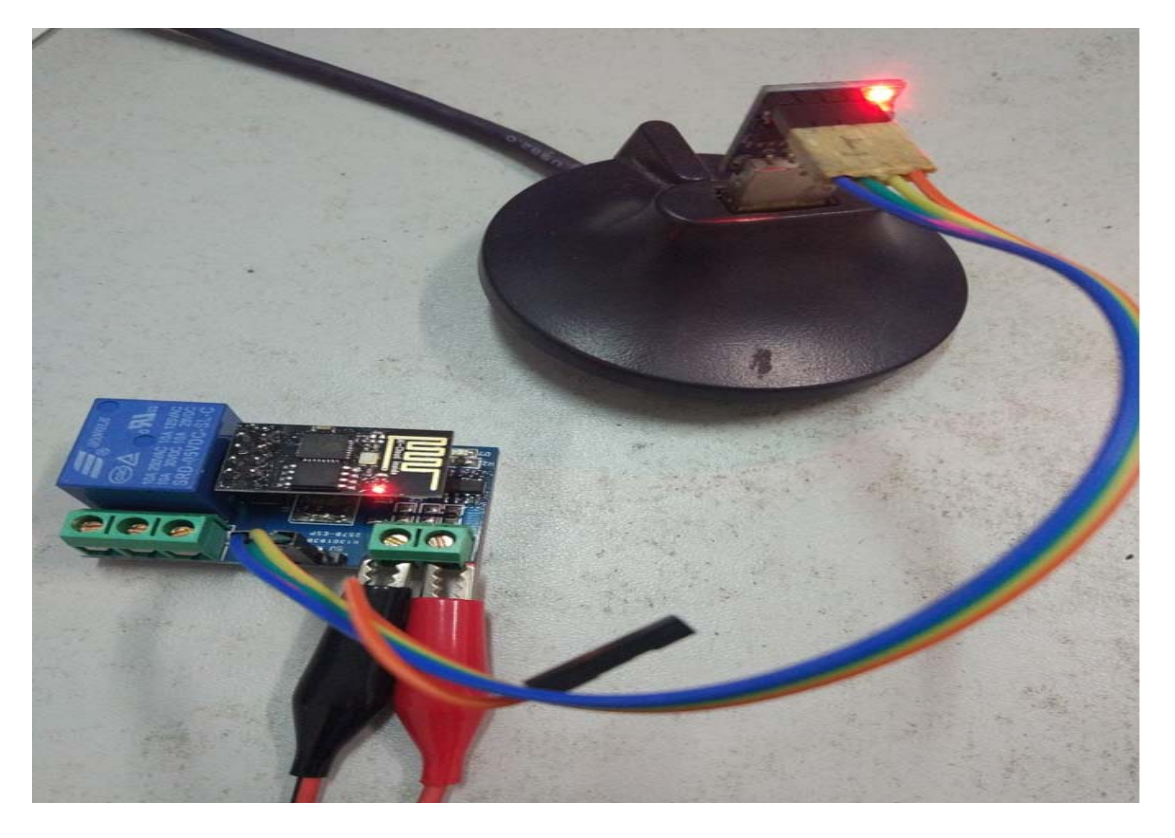

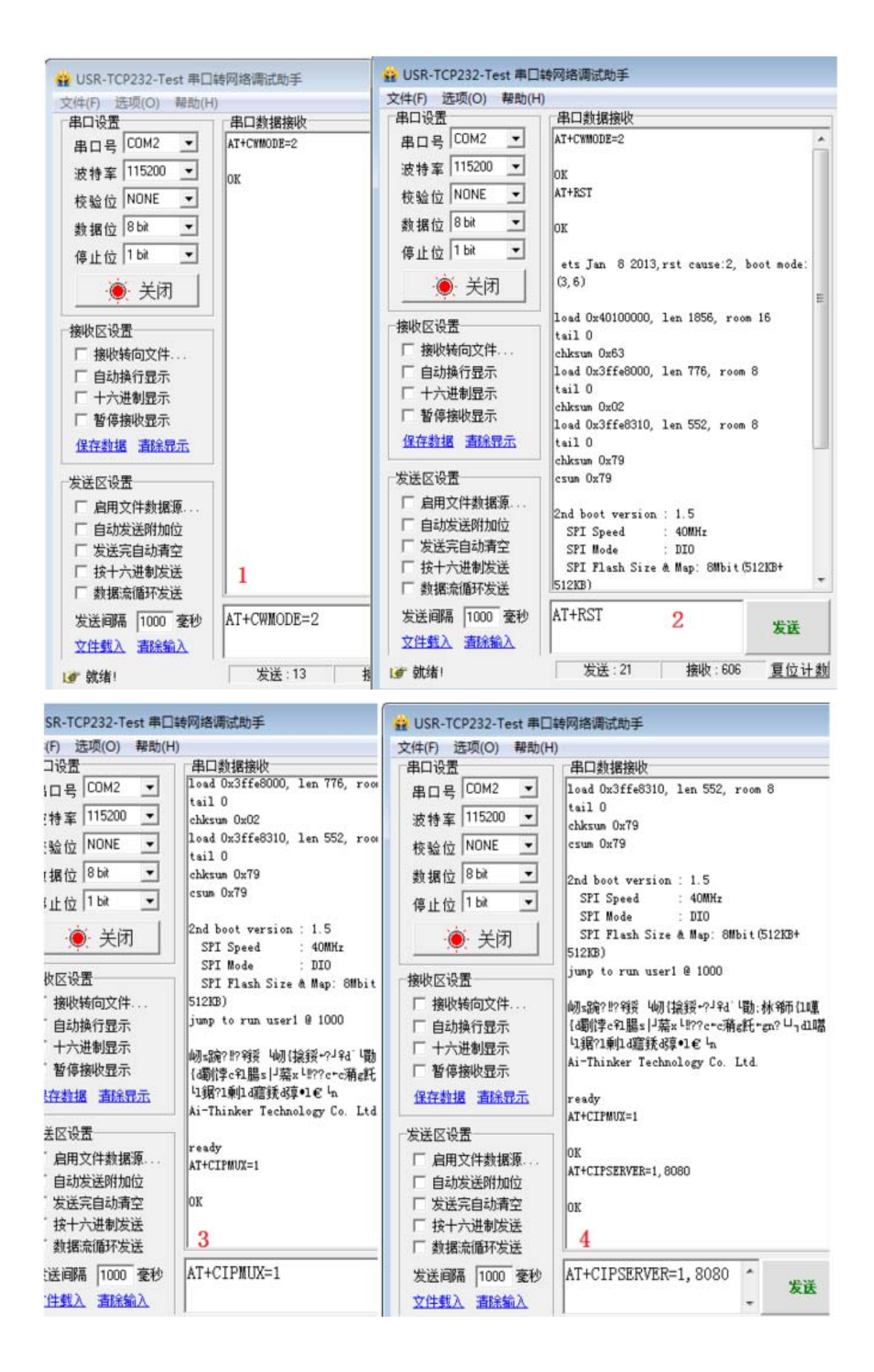

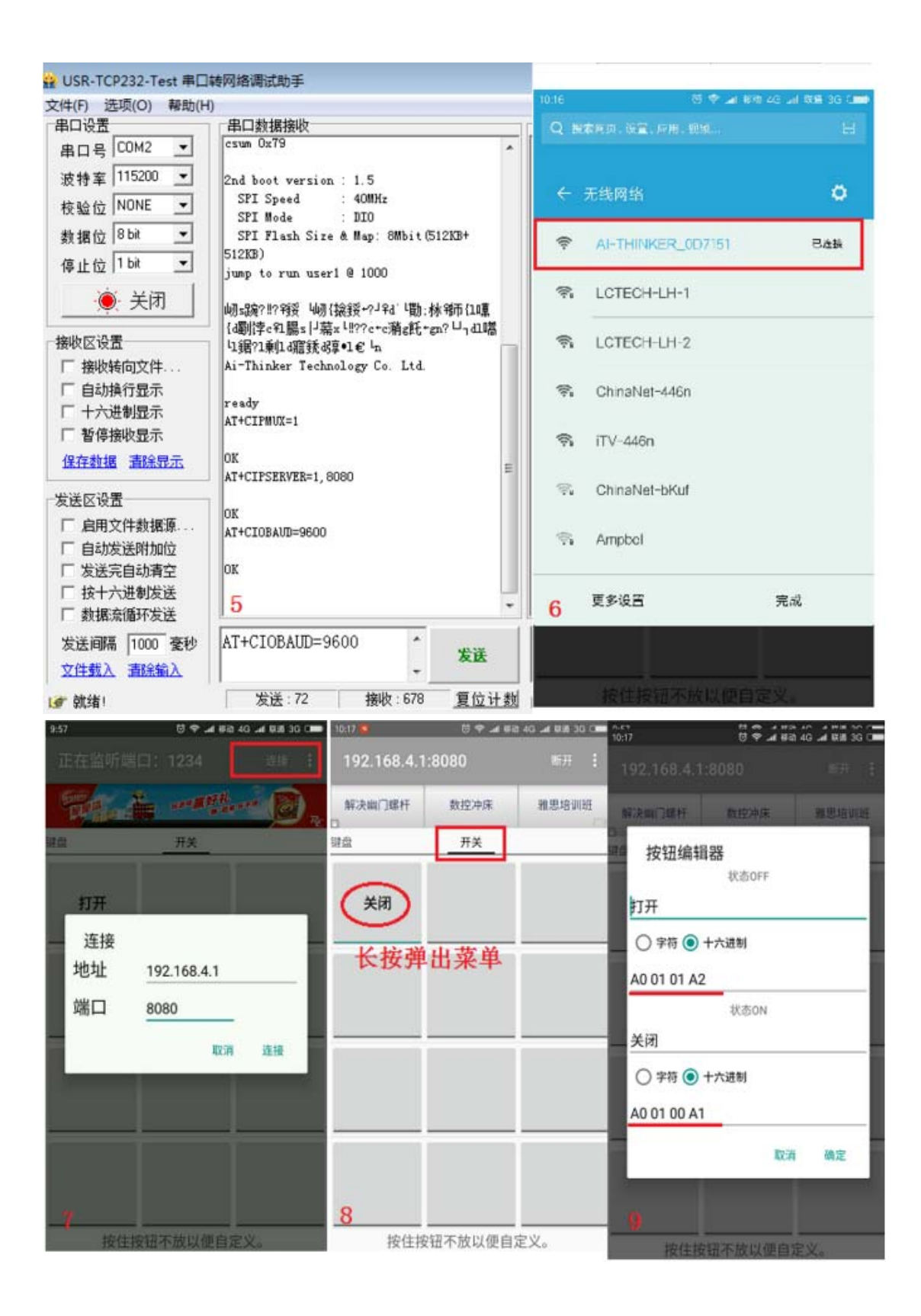